# Contact Sub-Object

Last Modified on 11/14/2017 11:51 am EST |

Note: Contacts records are stored within our system using the email address as the key. A single record per email address is stored per account. Email address and all standard contact fields are are stored at the account level. This means that changes to the standard contact fields of an existing contact will be made globally wherever the contact is present. For more information: http://help.surveygizmo.com/help/article/link/global-vs-campaign-contactfields.

The following API calls are currently available for the Contact sub-object:

- GET LIST
- GET CONTACT
- **CREATE CONTACT**
- UPDATE
	- **CONTACT**
- DELETE CONTACT

**GET LIST** - Get a list of all of your contacts for the specified survey and campaign.

https://restapi.surveygizmo.com/v4/survey/123456/surveycampaign/100000/contact

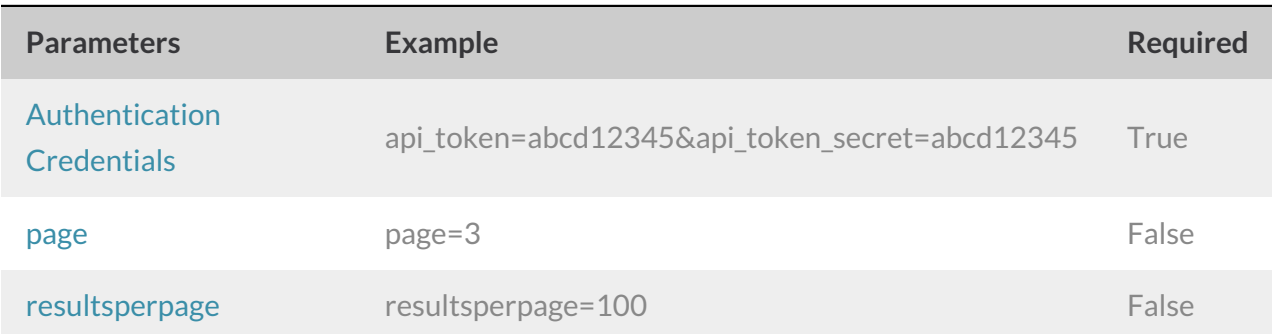

### Response Example (.debug format):

```
Array
([result ok] => 1
   [total_count] => 55000
   [page] \Rightarrow 1[total pages] => 1100
    [results_per_page] => 50
    [data] => Array
        (
```

```
[0] => Array
```

```
(
        [id] => 100030864
        [semailaddress] => example@email.com
        [sfirstname] => First
        [slastname] => Last
        [sorganization] => Organization
        [sdepartment] => Department
        [shomephone] => 123-456-7891
        [sfaxphone] =>
        [sbusinessphone] =>
        [smailingaddress] => 123 Main St
        [smailingaddress2] =>
        [smailingaddresscity] => Anycity
        [smailingaddressstate] => CO
        [smailingaddresscountry] => US
        [smailingaddresspostal] => 12345
        [stitle] =>
        [surl] =>
        [scustomfield1] =>
        [scustomfield2] =>
        [scustomfield3] =>
        [scustomfield4] =>
        [scustomfield5] =>
        [scustomfield6] =>
        [scustomfield7] =>
        [scustomfield8] =>
        [scustomfield9] =>
        [scustomfield10] =>
        [estatus] => Active
        [esubscriberstatus*] => Unsent
    )
   .
   .
   .
   .
[49] => Array
    \left([id] => 100030864
       [semailaddress] => example@email.com
        [sfirstname] => First
        [slastname] => Last
        [sorganization] => Organization
        [sdepartment] => Department
        [shomephone] => 123-456-7891
        [sfaxphone] =>
        [sbusinessphone] =>
        [smailingaddress] => 123 Main St
        [smailingaddress2] =>
```
[smailingaddresscity] => Anycity

```
[smailingaddresscity] => Anycity
                    [smailingaddressstate] => CO
                    [smailingaddresscountry] => US
                    [smailingaddresspostal] => 12345
                    [stitle] =>
                    [surl] =>
                    [scustomfield1] =>
                    [scustomfield2] =>
                    [scustomfield3] =>
                    [scustomfield4] =>
                    [scustomfield5] =>
                    [scustomfield6] =>
                    [scustomfield7] =>
                    [scustomfield8] =>
                    [scustomfield9] =>
                    [scustomfield10] =>
                    [estatus] => Active
                    [esubscriberstatus] => Unsent
                )
        )
)
```
**esubscriberstatus** is a combination of status log response status and send status. It returns 1 of 5 values:

- Unsent
- Sent
- Bounced
- Partial Link clicked and at least one page submitted
- Complete Link clicked and response completed

### Back to the Top

**GET CONTACT**- Get a information about a specified contact.

https://restapi.surveygizmo.com/v4/survey/123456/surveycampaign/100000/contact/100030864

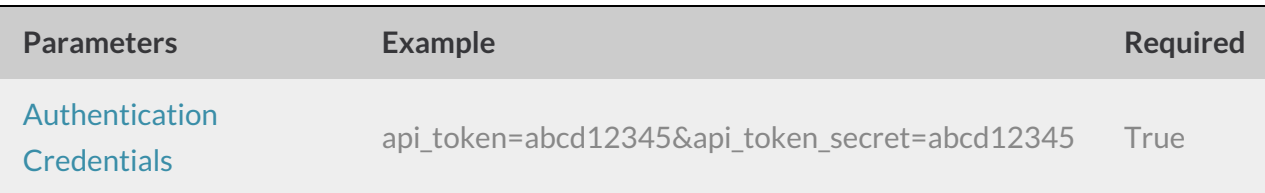

```
Response Example (.debug format):
```

```
Array
(
    [result ok] => 1
   [data] => Array
        \left([id] => 100030864
            [semailaddress] => fakegizmo777+0@gmail.com
            [sfirstname] =>
            [slastname] =>
            [sorganization] =>
            [sdepartment] =>
            [shomephone] =>
            [sfaxphone] =>
            [sbusinessphone] =>
            [smailingaddress] =>
            [smailingaddress2] =>
            [smailingaddresscity] =>
            [smailingaddressstate] =>
            [smailingaddresscountry] =>
            [smailingaddresspostal] =>
            [stitle] =>
            [surl] =>
            [scustomfield1] =>
            [scustomfield2] =>
            [scustomfield3] =>
            [scustomfield4] =>
            [scustomfield5] =>
            [scustomfield6] =>
            [scustomfield7] =>
            [scustomfield8] =>
            [scustomfield9] =>
            [scustomfield10] =>
            [estatus] => Active
            [esubscriberstatus*] => Unsent
        )
```
)

\***esubscriberstatus** is a combination of status log response status and send status. It returns 1 of 5 values:

- Unsent
- Sent
- Bounced
- Partial Link clicked and at least one page submitted
- Complete Link clicked and response completed

## Back to the Top

**CREATE CONTACT** - Create a new contact.

https://restapi.surveygizmo.com/v4/survey/123456/surveycampaign/100000/contact/? \_method=PUT&semailaddress=newexample@email.com

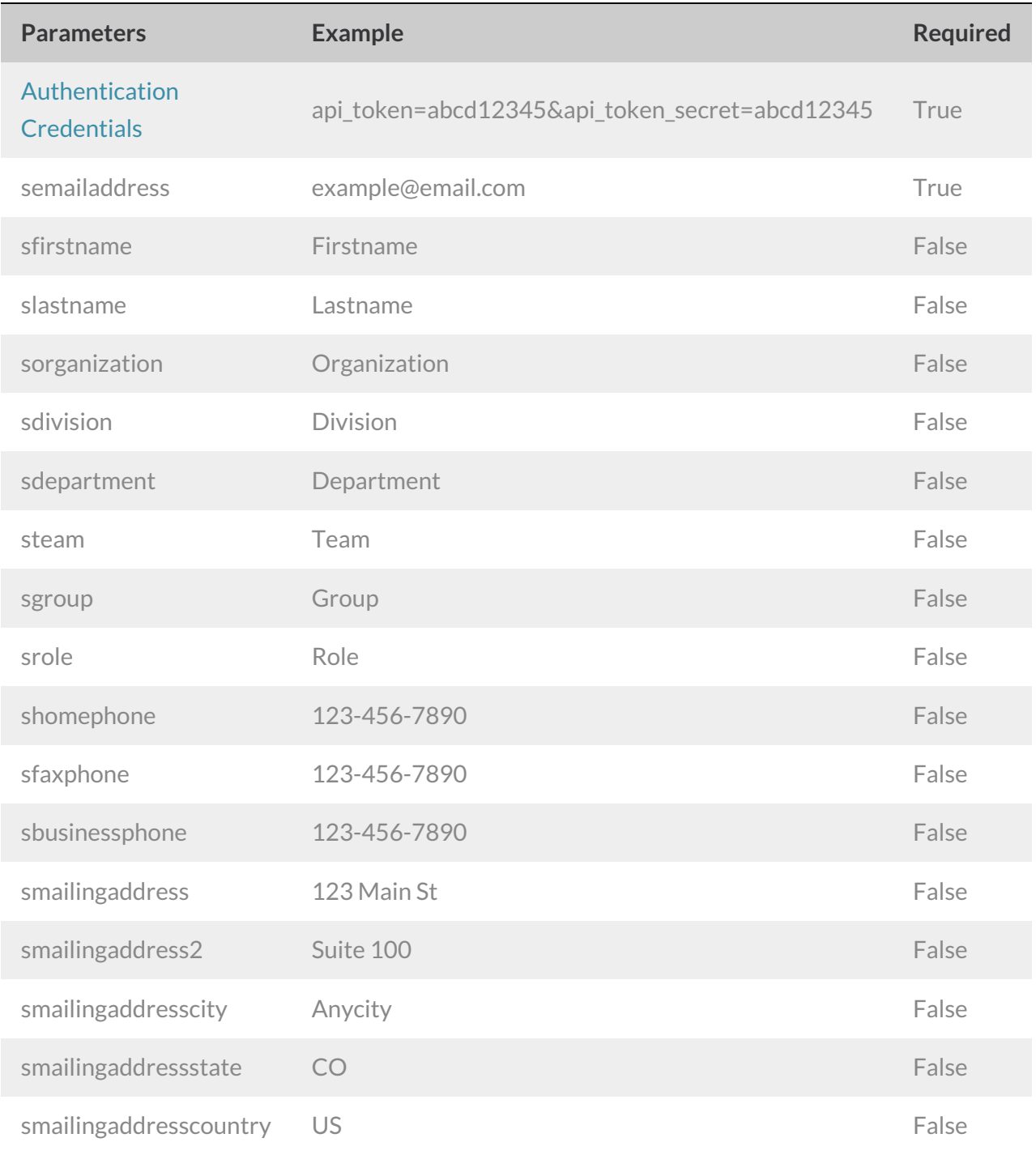

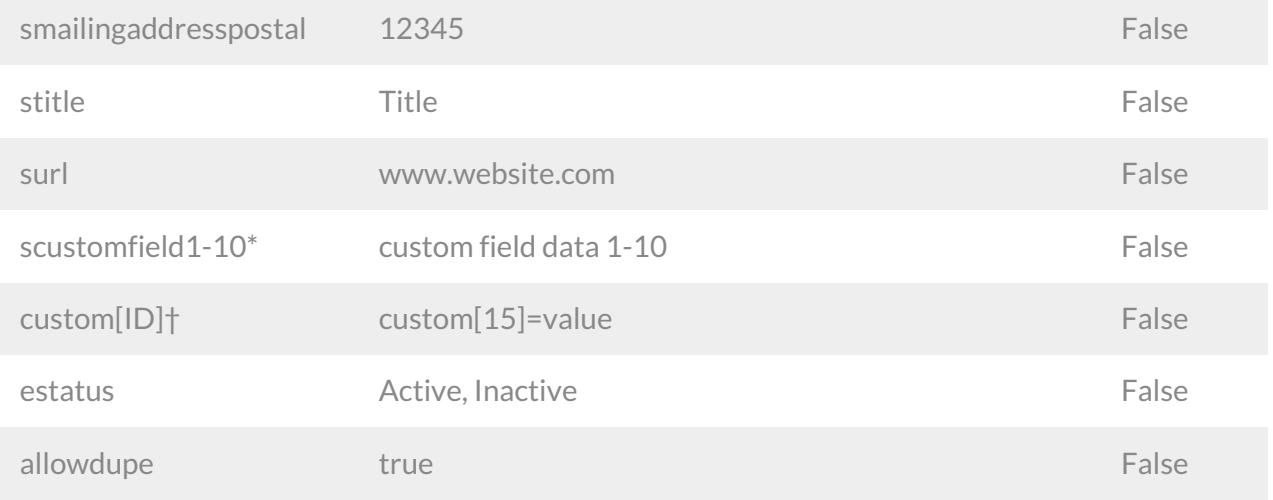

*\*These are the custom fields 1-10 that are available as part of the email campaign contact list.*

†These are the custom fields that are available as part of the account email lists. Learn how to get the ID number for custom *fields.*

## Back to the Top

# **UPDATE CONTACT** - Update a specified contact.

https://restapi.surveygizmo.com/v4/survey/123456/surveycampaign/100000/contact/100030864? \_method=POST

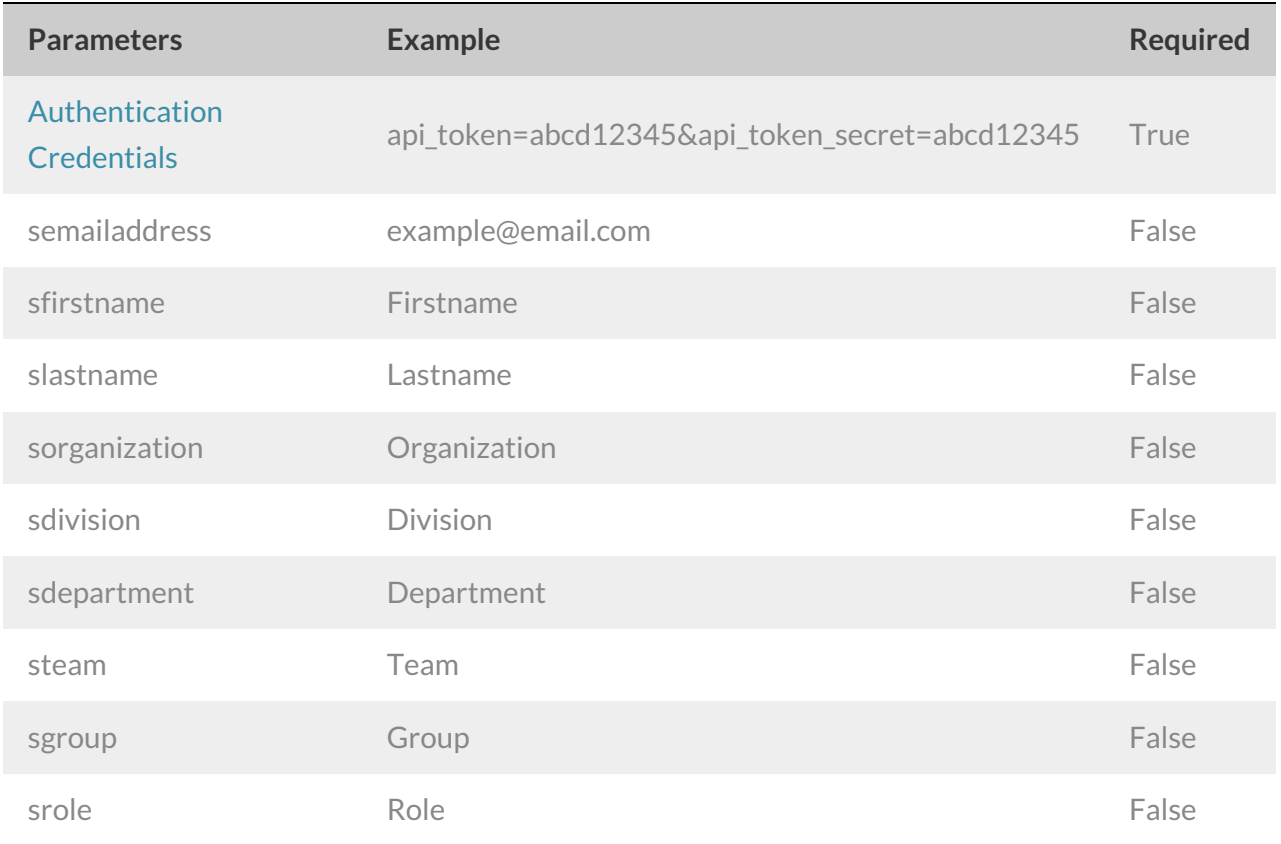

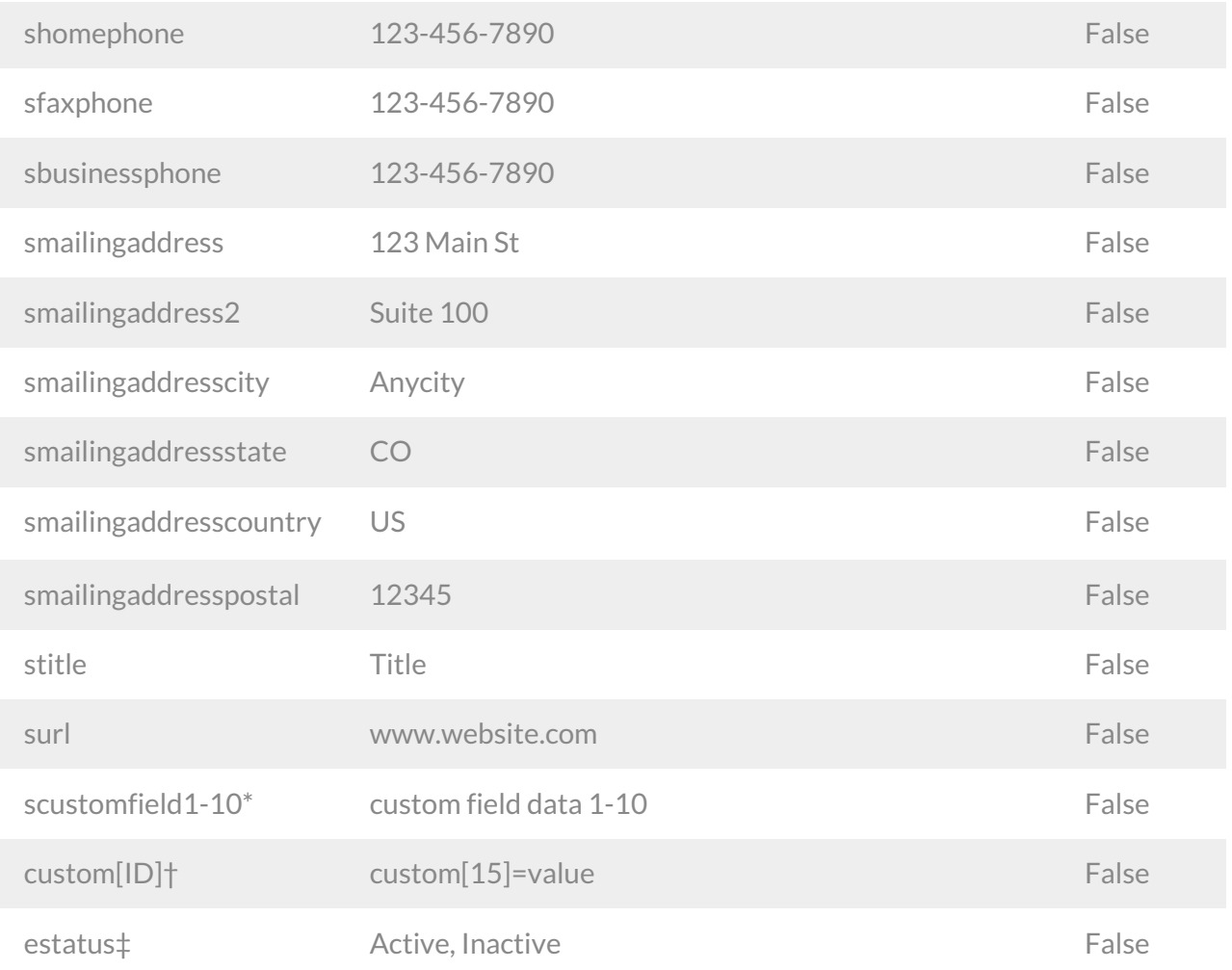

*\*These are the custom fields 1-10 that are available as part of the email campaign contact list.*

†These are the custom fields that are available as part of the account email lists. Learn how to get the ID number for custom *fields.*

*‡Updating the contact status to "Inactive" will unsubscribe the contact from the email campaign.*

# **DELETE CONTACT**- Delete a specified contact.

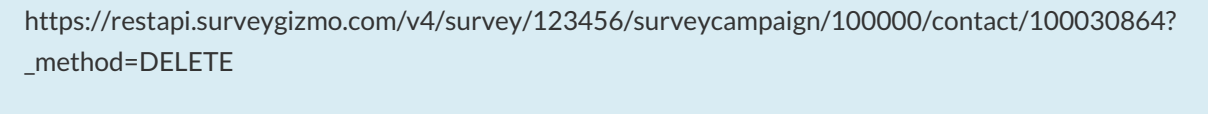

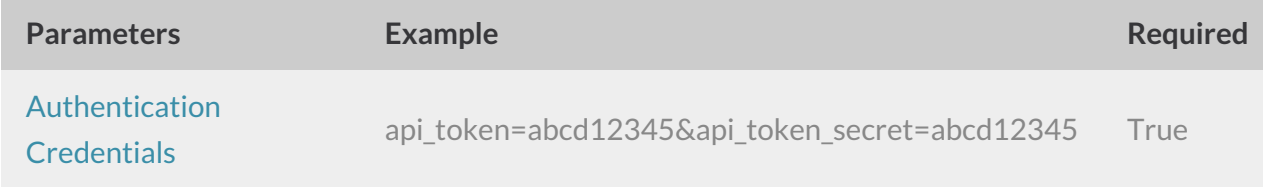

Response Example (.debug format):

```
Array
\left([result ok] => 1
)
```
# **Getting Custom Field ID from Email Lists**

Go to **Account > Email** Lists and click the link to**Manage Custom Fields** in the bottom left. With a web-developer tool installed on your browser right click on the desired field and click **Inspect Element**. This will give you the details for this field. What you are looking for is the**name** field. It will look like the below. The number is all you need for either a PUT or a POST.

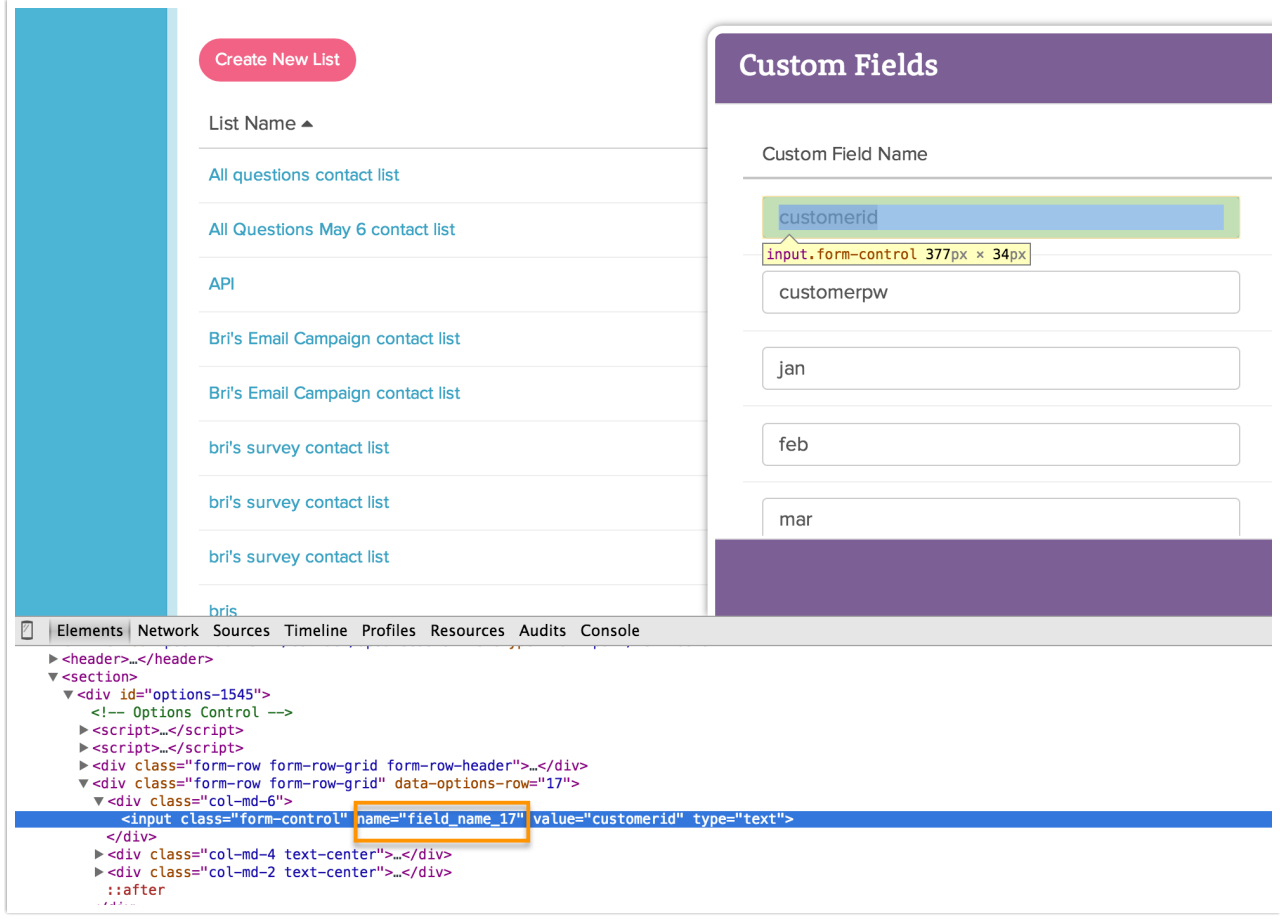

Back to the Top